## يف NFS Storage HyperFlex ءاطخأ فاشكتسأ اهحالصإو (APD (ةلطعملا تاراسملا عيمج J

# تايوتحملا

ةمدقملا

<u>ESXi؟ ىلء HX تانايب تاططخم ليمحت متي في ك</u> لفسأل تاراسملا لك ةلكشملا فصو <u>اهحال صاو لـمعلىا ريس ءاطخأ فـاشكت س|</u> :vCenter مداخ يف صحفلا تايلمع :StCtlVMs عيمج صحف ررضتم ESXi فيضمل STctlVM جمانرب :STctlVM :ESXi فيضم يف صحفلا تايلمع

# ةمدقملا

نء اهذيفنت نكمي اهحالصإو ءاطخألا فاشكتساو مهفلل ةعيرس تاوطخ دنتسملا اذه كحنمي vCenter يف "ةدوجوملا تاراسملا ةفاكل NFS "أطخ ةلاسر تيأر اذإ ةلكشملا ردصم مييقت لجأ .اهب HyperFlex ةعومجم ماظن جمد متي يتلاو

# ؟ESXi ىلع HX تانايب تاططخم ليمحت متي فيك

- ،NFS ليمحت ءانثİ ةفيضملI ESXi ةزەجİ ىلع HyperFlex تانايبلI تاططخم بيكرت متي انتلاح يف وه يذلا NFS مداخل IP ناونع ىلإ جاتحن ،NFS تانايب نزخم ليمحت لجأ نمو 1:0.ETH ةيرهاظلا ةمئاعلا ةهجاولا
- (eth0:mgmtip) ةرادإلJ يرهاظلIP مئاعلIP مادختسإ ةدايز يلع HyperFlex ةعومجم لµمعت vm نيزخت مكحت زاهج ىلإ اهيلع IP لك نييعت متيس يتلا (1:0eth (نيزختلا تانايبو StCtlVM ةزهجأ مادختسإ ىلإ يهتنت دق ةزهجألا هذه نأ ةظحالم ىجري .(StCtlVM (ددحم دحاو .ةفلتخم
- مدختسملا وه (eth1:0) ةعومجملا ماظن **نيزخت تانايبل IP** نا يف رمالا اذه ةيمها نمكت نم ،يلاتلابو .HyperFlex عيمجت ماظن يف اهؤاشنإ مت يتلا (تآ)datastore ليمحتل .ةعومجملا ماظن **دقع** عيمج نم **اهيلإ لوصول**ا ةيناكمإو **امنييءت** متي نأ يرورضلا
- نم يرهاظلIP الوكوتورب ايل|ح كلتمي يذلI StCtlVM لشف ةل|ح يف منi ةظحالم ءاجرلI ةقيرطب لمعي StCtlVM وهو رفوتم رخآ ىلإ "ليحرتلاب موقي" نأ بجي 1:0،ETH عونلا .(ىلوألا ةوطخلا راركت لوكوتورب) FHRP لوكوتوربل ةهباشم

# لفسأل تاراسملا لك

- زاهجلا نادقفل SCSI زمر دجوي الو نيزختلا ىلإ لوصولا هنكمي ال فيضملا نأ APD ينعت .نيزختال فيفص نم عجترم (PDL) مئادلI
- ءاشن| ةلواحم يف رمتست فوسف ،ال ما اتقؤم دقفلا ناك اذإ ام فرعت ال اهنال ارظنو زواجتار ريخأتـلا) قئاقد 3 + (ةل0ملا) ي ضارتـفا لكشب ةيناث 140 نم رثكأل لاصتا جارخإلا/لاخدإلل ةيضارتفا ريغ رورم ةكرح يأ لشف يف ESXi فيضم أدبي (لشفلا

.نيزختلا زاهج ىلإ اهلاسرإ متي زاهجلاب

- Article KB VMware ىلإ عجرا ،x6. vSphere ةئيب يف APD لوح ليصافتلا نم ديزمل [Permanent Device Loss \(PDL\) و All-Paths-Down \(APD\) يف vSphere 5.x و 6.x](https://kb.vmware.com/s/article/2004684)
- :ةعطقتم ةلحرم لك هاندأ ةروصلا حضوت ●

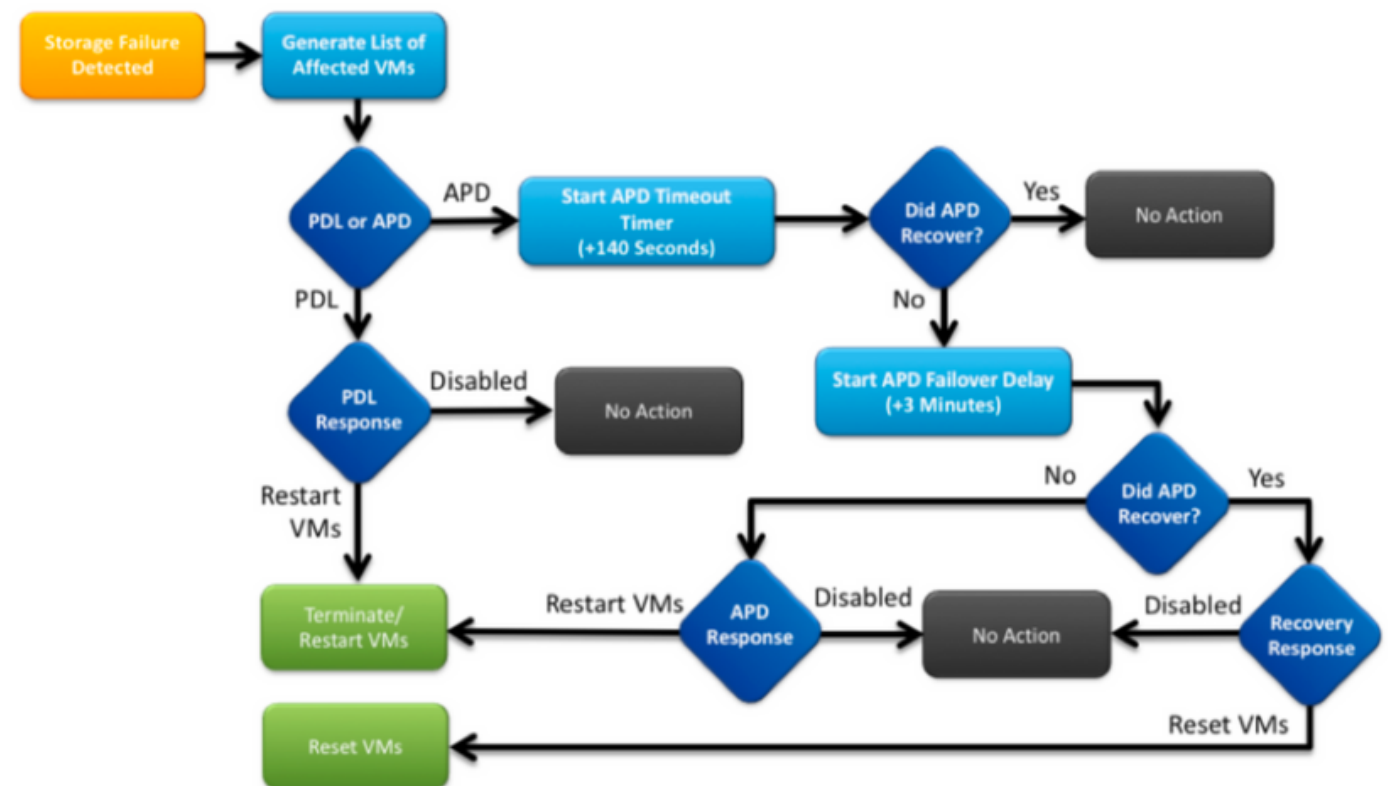

.يلي امك vCenter يف ةيجذومنلا أطخلا ةلاسر نوكتس

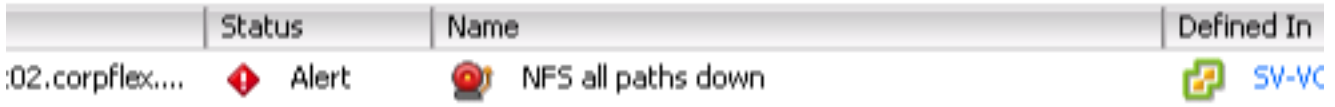

## ةلكشملا فصو

ةيلاتلا تامولعملا ىلع لوصحلاب مق ،ةفيضملا ةزهجألا ىلع APD تاهيبنت ةدهاشم درجمب :لضفأ لكشب ةلكشملا فصو مهفل

- تائيبالا هذه ضءب ترثات اذإو ،ةفيضملا تائيبال عيمج/ةدع/ةدحاو ةفيضم ترثات اذإ ةددحملI ةفيضملI
- (كلذ ىلإ ام/ةيقرتلا/نيوكتلا) اقبسم تارييغت يأ ءارجإ مت اذإ ●
- ةرركتم ةلكشملا تناك اذإو ةرم لوأل ةلكشملا ةظحالم هدنع متي يذلا ينمزلا عباطلا •

# اهحالصإو لمعلا ريس ءاطخأ فاشكتسأ

و vCenter فيضم - تانوكم 3 يف رظنن نأ بجي ،اهحالصإو APD ءاطخأ فاشكتسأ لجأ نم SCVM و ESXi.

رهظت يتلا تاراسملا لك ردصم قييضت وأ ديدحت لجأ نم حرتقم لمع ريس يه تاوطخلا هذه

ضارعألل اقفو يفكت دقو ةقدب بلطلا اذه عابتا نيعتي ال هنأ ةظحالم ىجري .ةشاشلا ىلع .ليمعلا ةئيب يف ظحالت يتلا ةددحملا

## :vCenter مداخ يف صحفلا تايلمع

**رثأتم فـيضم** ىلإ لـقتناو (VCenter (VCS مداخب لـاصتالـاب مق

- ةءافكب لمعي StCTLvm جمانرب نأ ديكأتو ةيرهاظلا ةزهجألا <- ةلصلا تاذ تانئاكلا 1.
- NFS تانايب تاططخم تناك اذإ ام ديكاتو **تانايبلا تاططخم <- ةلصلا تاذ تانئ**اكلا .2 اهيلإ لوصولل ةلباق ودبت تانايبلا تاططخم تناك اذإ ."اهيلإ لوصولا رذعتي" رهظت ثدحل "Green ىلإ نيي عتلا ةداعإ" ىلإ **صخلمل**ا بيوبتلا ةمالع ىلع ةلواحملا نكمي ةلاحو اقحال ىرخأ ةرم عفدني هيبنتلا ناك اذإ امم اقحال ققحتلاو APD
- ةجمرب ةهجاو فـاشتكا تـقو لـوح تـامولـعم رفـوت نا بـجي **ثادحأ <- بردم**و **لـكاشم <- ب\_ردم** 3. .ةرم لوأل (APD (تاقيبطت

#### :StCtlVMs عيمج صحف

ا<mark>بوم</mark> مادختسإ كنكمي ،ةيلاتلا تارشؤملا نم ققحتو StCtlVMs تاكبش **عيمجب** لصتا .جماربJJ <u>لميسك</u>إ

- **NTPQ وا** *خيراتلا م***ادختساب تقول**ا سفن اهيدل StCtlVMs ةزهجا عيمج تناك اذإ امم ققحت .1  $\bm{p}$ . تانايب ةدعاق ةن $\bm{\alpha}$ ازم يف لكاش $\bm{\alpha}$  شودح ىل $\bm{\beta}$  StCtlVM ىل $\bm{\beta}$  عنمزل .StCtlVMs ةفاك نيب اهتنمازم متت نأ ناكمب ةيمهألا نمف يلاتلابو ،Zookeeper جمانرب .SCVM ب صاخلا NTP ةنمازم ىلإ NTP مداخل ةيمجنلا رورملا ةراشإ ريشت root@SpringpathControllerPZTMTRSH7K:~# date Tue May 28 12:47:27 PDT 2019 root@SpringpathControllerPZTMTRSH7K:~# ntpq -p -4 remote refid st t when poll reach delay offset jitter ============================================================================== \*abcdefghij .GNSS. 1 u 429 1024 377 225.813 -1.436 0.176 **متي مل** يذلl **CtlVMs** عون نم ققحتJl يف ركفت دق**ف ةيقرتلl** ءانثl APD تثدح اذإ .2 وه نوكي نأ لمتحملا نم .لشف ةيلمع رخآ يلء صاخ لكشب فرعتلاو لماكلاب متيقرت يذلا لمحي ETH1:0 اقباس مدختسأ dpkg -l | GREP -i springpath فرعتلل ىلع StCtlVMs ةطلتخم Springpath مزح ىلع يوتحتس اهنأ ثيح لماك لكشب اهتيقرت متت مل يتلا .رادصإلا root@SpringpathControllerPZTMTRSH7K:~# dpkg -l | grep -i springpath ii storfs-appliance 4.0.1a-33028 amd64 Springpath Appliance ii storfs-asup 4.0.1a-33028 amd64 Springpath ASUP and SCH ii storfs-core 4.0.1a-33028 amd64 Springpath Distributed Filesystem ii storfs-fw 4.0.1a-33028 amd64 Springpath Appliance ii storfs-mgmt 4.0.1a-33028 amd64 Springpath Management Software ii storfs-mgmt-cli 4.0.1a-33028 amd64 Springpath Management Software ii storfs-mgmt-hypervcli 4.0.1a-33028 amd64 Springpath Management Software ii storfs-mgmt-ui 4.0.1a-33028 amd64 Springpath Management UI Module ii storfs-mgmt-vcplugin 4.0.1a-33028 amd64 Springpath Management UI and vCenter Plugin ii storfs-misc 4.0.1a-33028 amd64 Springpath Configuration ii storfs-pam 4.0.1a-33028 amd64 Springpath PAM related modules ii storfs-replication-services 4.0.1a-33028 amd64 Springpath Replication Services ii storfs-restapi 4.0.1a-33028 amd64 Springpath REST Api's ii storfs-robo 4.0.1a-33028 amd64 Springpath Appliance ii storfs-support 4.0.1a-33028 amd64 Springpath Support ii storfs-translations 4.0.1a-33028 amd64 Springpath Translations

ضءب :service\_status.sh **ليء***غشت ل***ا ديق** ةل ص ل اتاذ تامدخ ل اعي مج ت ن اك اذا امم قيقحت .3 وأ SCVM (*SCVMclient*) لي مع وأ Springpath File System (STORFS) ي ه ةي سي ئزل ا ت|مدخل ا .(CIP-Monitor) ةع9مجملI ماظنل IP ةبق|رم9أ (stMGR) ماظنلI ةرادإ ةمدخ root@SpringpathController5L0GTCR8SA:~# service\_status.sh Springpath File System ... Running SCVM Client ... Running System Management Service ... Running HyperFlex Connect Server ... Running HyperFlex Platform Agnostic Service ... Running HyperFlex HyperV Service ... Not Running HyperFlex Connect WebSocket Server ... Running Platform Service ... Running Replication Services ... Running Data Service ... Running Cluster IP Monitor ... Running Replication Cluster IP Monitor ... Running Single Sign On Manager ... Running Stats Cache Service ... Running Stats Aggregator Service ... Running Stats Listener Service ... Running Cluster Manager Service ... Running Self Encrypting Drives Service ... Not Running Event Listener Service ... Running HX Device Connector ... Running Web Server ... Running Reverse Proxy Server ... Running Job Scheduler ... Running DNS and Name Server Service ... Running Stats Web Server ... Running م/دختس/ أدبا ،ةلصلl تاذ تامدخلا نم اهريغ وأ تامدخلا هذه نم يأ ليغشت متي مل اذإ .4service\_status.sh يصناا جمانربالا يال عوجرلا كنكمي *نيزخت أدبا:serviceName>*eg> hin/service\_status.sh- يراكذت ٻصن ةيلمع ءارجإب مق . تامدخلا ءامسأ يلع لوصحلل .ةمدخلل يقي قحلI مسالI ددحو root@SpringpathController5L0GTCR8SA:~# head -n25 /bin/service\_status.sh #!/bin/bash declare -a upstart\_services=("Springpath File System:storfs"\ "SCVM Client: scvmclient"\ "System Management Service:stMgr"\ "HyperFlex Connect Server: hxmanager"\ "HyperFlex Platform Agnostic Service: hxSvcMgr"\ "HyperFlex HyperV Service: hxHyperVSvcMqr"\ "HyperFlex Connect WebSocket Server: zkupdates"\ "Platform Service: stNodeMqr"\ "Replication Services: replsvc"\ "Data Service: stDataSvcMgr"\ "Cluster IP Monitor:cip-monitor"\ "Replication Cluster IP Monitor: repl-cip-monitor"\ "Single Sign On Manager: stSSOMgr"\ "Stats Cache Service: carbon-cache"\ "Stats Aggregator Service: carbon-aggregator"\ "Stats Listener Service: statsd"\ "Cluster Manager Service: exhibitor"\ "Self Encrypting Drives Service: sedsvc"\ "Event Listener Service: storfsevents"\ "HX Device Connector: hx\_device\_connector"); declare -a other\_services=("Web Server:tomcat8"\ "Reverse Proxy Server: nginx"\ "Job Scheduler: cron"\ "DNS and Name Server Service: resolvconf"); مل اذاِ ifconfig -a مادختساب P (ETH1:0) **نېزختل**ا **ةعومجم** ېلء يوتحي STctlVM **ي**ا ددح .5

وأ ةدحاو ةدقع يLم لمءت ال نيزختلI تادحو نأ لمتحملI نمف IP، يلء StCtIVM يوتحي

.رثكأ root@help:~# ifconfig eth0:mgmtip Link encap:Ethernet HWaddr 00:50:56:8b:4c:90 inet addr:10.197.252.83 Bcast:10.197.252.95 Mask:255.255.255.224 UP BROADCAST RUNNING MULTICAST MTU:1500 Metric:1

#### ديق Zookeeper ةمدخ تناك اذإ امو CRMMaster ب لاصتا ىلع StCtlVM ناك اذإ امم ققحت 6. وأ Leader وه عضولا ناك اذإ امم ققحتو **21***81 NC localhost* **/** *يدص يدص* **ا**ل مأ ليءشت ا 0 < تالاصتالا تناك اذإو Standalone وأ Follow

root@help:~# echo srvr | nc localhost 2181 Zookeeper version: 3.4.12-d708c3f034468a4da767791110332281e04cf6af, built on 11/19/2018 21:16 GMT Latency min/avg/max: 0/0/137 Received: 229740587 Sent: 229758548 Connections: 13 Outstanding: 0 Zxid: 0x140000526c Mode: leader Node count: 3577

#### ضراعلا i- GREP | EF-PS وأ تامدخلا ضراع ةلاح

root@help:~# service exhibitor status exhibitor start/running, process 12519 root@help:~# ps -ef | grep -i exhibitor root 9765 9458 0 13:19 pts/14 00:00:00 grep --color=auto -i exhibitor root 12519 1 0 May19 ? 00:05:49 exhibitor

ةلواحمو هاندأ تالجسلا نم ققحتال كنكمي ،ةمدخلا ليءشت مدع وأ أطخ يأ ثودح ةلاح يف ءدب ليغشت ةمدخ Zookeeper **/var/log/springpath/exhibitor.log /var/log/springpath/stMgr.log**ضراعلا ناويحلا سراح ةمدخ ليغشت يف أدبي

- | STCLI ةعومجملا ماظن تامولعم **StCtlVMs عيمج نم VC ىل| لوصول| ةيناكم|** نم ققحتل| .7 .VC ب صاخلIP I وأ FQDN ىلء يوتحي يذلI مدختسملا URL ناونع راهظإل "url" i - grep ح**VC>** *ل\صتال\ راب***تخٍإ** مادختساب VC ب ل\صتال\ نم ققحتلا root@help:~# stcli cluster info | grep -i "url" vCenterUrl: https://10.197.252.101 vCenterURL: 10.197.252.101 root@help:~# ping 10.197.252.101 PING 10.197.252.101 (10.197.252.101) 56(84) bytes of data. 64 bytes from 10.197.252.101: icmp\_seq=1 ttl=64 time=0.435 ms
- ر*هظي* FQDN مادختساب ةعومجملا ماظن ةلاح يف **لوصولل** الٻاق DNS ناك اذإ ام ديكات .8 رابتخإ .StCtlVM ىلء DNS ل اهنيوكت مت يتلI مداوخلI درسل STCLI Services DNS <FQDN> في ضمل|و<DNS\_IP ل|صت|ل| رابتخإ مادختس|ب DNS مداوخب ةقدل|و ل|صت|ل| <DNS\_IP>

root@help:~# stcli services dns show 1.1.128.140 root@help:~# ping 1.1.128.140 PING 1.1.128.140 (1.1.128.140) 56(84) bytes of data. 64 bytes from 1.1.128.140: icmp\_seq=1 ttl=244 time=1.82 ms

- / IPTABLES: *iptables -L* تال|خدإ رادقم سفن ىلع يوتحت StCtlVMs ةفاك تناك اذإ ام ديكات .9 .ةينفـلا ةدعاسملا زكرم ةلاح حتف ىجري ،**قباطتلا مدع ةلاح يف .l-** *wc* root@SpringpathControllerI51U7U6QZX:~# iptables -L | wc -l 48
- **م***اظن تامولعم | STCLI ةعومجملا ماظن تامولعم* **ةيل**احلا اهتحصو ةعومجملا ةلاح يه ام .10 ىلع روثعلا تلواح اذإ **"ر***فوتم ريغ|\ةل|حل||\طش***ن" i- GREP** *| لقألا وأ لقألا ةعومجمل***ا**

.نيزختلا رفوت مدع عم رهظت يتلا ةددحملا دقعلا root@SpringpathControllerI51U7U6QZX:~# stcli cluster info | grep -i "active\|state\|unavailable" locale: English (United States) state: online

upgradeState: ok healthState: healthy state: online state: 1 activeNodes: 3 state: online

#### *STCLI* **—**

```
root@SpringpathControllerI51U7U6QZX:~# stcli cluster storage-summary --detail
   address: 10.197.252.106
   name: HX-Demo
   state: online
   uptime: 185 days 12 hours 48 minutes 42 seconds
   activeNodes: 3 of 3
   compressionSavings: 85.45%
   deduplicationSavings: 0.0%
   freeCapacity: 4.9T
   healingInfo:
   inProgress: False
   resiliencyDetails:
   current ensemble size:3
   # of caching failures before cluster shuts down:3
   minimum cache copies remaining:3
   minimum data copies available for some user data:3
   minimum metadata copies available for cluster metadata:3
   # of unavailable nodes:0
   # of nodes failure tolerable for cluster to be available:1
   health state reason:storage cluster is healthy.
   # of node failures before cluster shuts down:3
   # of node failures before cluster goes into readonly:3
   # of persistent devices failures tolerable for cluster to be available:2
   # of node failures before cluster goes to enospace warn trying to move the existing
   data:na
   # of persistent devices failures before cluster shuts down:3
   # of persistent devices failures before cluster goes into readonly:3
   # of caching failures before cluster goes into readonly:na
   # of caching devices failures tolerable for cluster to be available:2
   resiliencyInfo:
   messages:
   Storage cluster is healthy.
   state: 1
   nodeFailuresTolerable: 1
   cachingDeviceFailuresTolerable: 2
   persistentDeviceFailuresTolerable: 2
   zoneResInfoList: None
   spaceStatus: normal
   totalCapacity: 5.0T
   totalSavings: 85.45%
   usedCapacity: 85.3G
   zkHealth: online
   clusterAccessPolicy: lenient
   dataReplicationCompliance: compliant
   dataReplicationFactor: 3
اهرفاوتو اهليمحت مټي يټلا تانايٻلا تاططخم يه ام .11
   root@bsv-hxaf220m5-sc-4-3:~# stcli datastore list
   ----------------------------------------
   virtDatastore:
        status:
            EntityRef(idtype=None, confignum=None, type=6, id='235ea35f-6c85-9448-bec7-
   06f03b5adf16', name='bsv-hxaf220m5-hv-4-3.cisco.com'):
                accessible: True
                mounted: True
            EntityRef(idtype=None, confignum=None, type=6, id='d124203c-3d9a-ba40-a229-
   4dffbe96ae13', name='bsv-hxaf220m5-hv-4-2.cisco.com'):
```

```
accessible: True
               monted: TrueEntityRef(idtype=None, confignum=None, type=6, id='e85f1980-b3c7-a440-9f1e-
   20d7a1110ae6', name='bsv-hxaf220m5-hv-4-1.cisco.com'):
               accessible: True
               mounted: True
موقت دقف تـلشف اذإ وأ ادج الـىوط اتـقو ق_رغتـست STCLI رماوأ تـناك اذإ ام ةل!ح يف .12
```
ة *قومجم— SYSMTOOL* (لمءى STCLI ناك اذإ مدختست ال)ةيلات[ا sysmtool رماواً ةبرجتب ns — معرض ليصافت — ns قعومجم — cmd SYSMTOOL — تامولع صms — معرف ms datastore— قمرئاق — datastore

#### ررضتم ESXi فيضمل STctlVM جمانرب :STctlVM

ررضتملا ESXi فيضمب صاخلا StCtlVM فيضمب لاصتال ا

- **ةكٻش ى**لع ىرخألا مداوخلابو (ETH1:0) نءِزختلا **ةعومجمب** صاخل**P ا** ب ل|صتال| نم ققحت .1 (StCtlVMs یلءِ **ETH1)** نېزختلا يلء فرعتال "stctl\|hypervisor" a d- i- b-1-"stctl و STCLI | GREP -i -b 1 قع ومج مل ا ما**ظن تام ولع م** ليء شت تانايب) StCtlVM ETH1 و StCtlVM0 (Mgmt) و ESXi ةرادإب ةص|خلIP انيوانع عيمج **ping -l th1 [-M do -S ل|ص;ت|ل| رب**تخ|ي|وتل| يلع ةعومجمل| ماظن يف ةكراشمل| (نيزختل| .SCVM ETH1 و ESXI VMK1 نيې ةرېبكلا تاراطإل| رابټخاو ،<فدهل| IP ناونع> [8972
- ةيلاتل اتالجس للعف رظن لات موقت دقف ،دعت ةلكشمل ا دي دحت متبي مل اذا .2 ثادحأ وأ عطقملا يف لطع وأ رعذ يأ دوجو نم ققحت **/var/log/springpath/debug-storfs.log/** " /var/log/kern.log
- <mark>هڄاوت</mark> ل|زت ال يټل| **ةدقعل|ب** ص|خل| StCtlVM ديهمټ ةداع| لواحت دق ،فاطمل| ةي|ەن يف 3. .ةلكشملا رارمتسإ نم ققحتلاو **ةلكشملI**

# :ESXi في ضم يف صحفال اتاي لم

:ةيلاتال تاءارجإلا ذيفنتو SSH **لوكوتورب** ربع رثأتم ESXi فيضمب لاصتالا كنكمي

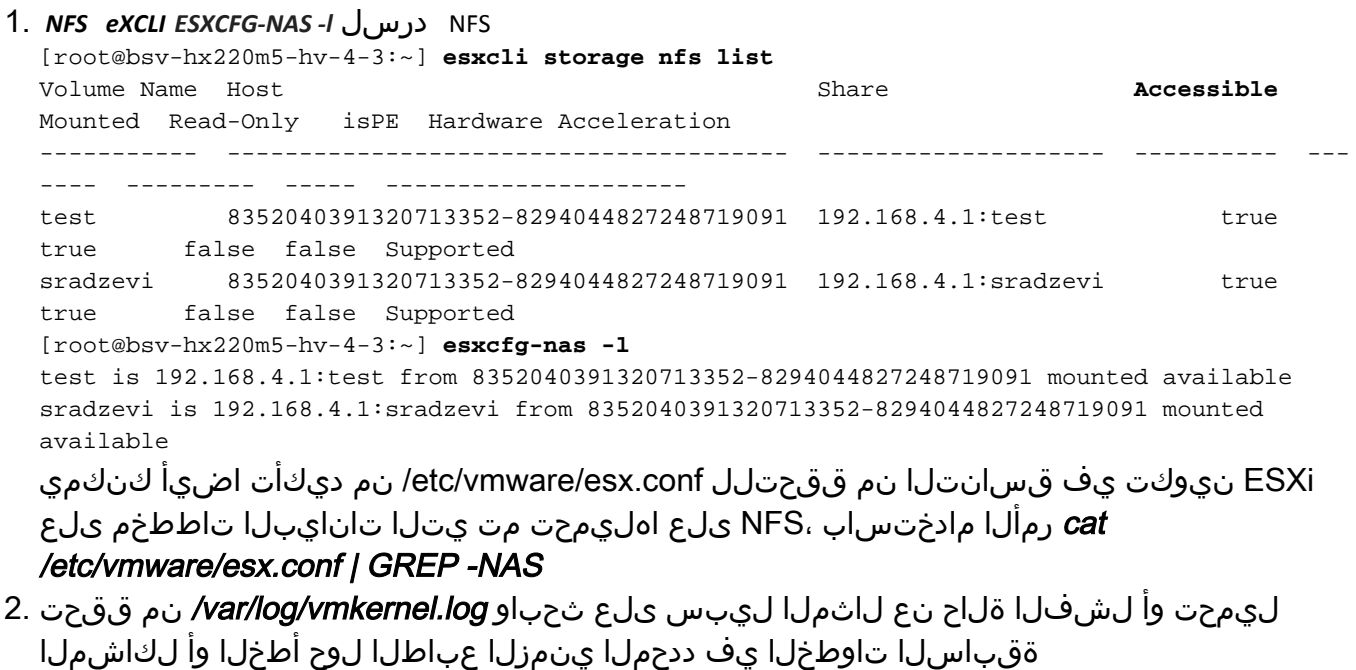

ESXi ىلء **ةمدخلا** ليءشت نم ققحتلIOVisor/NFS/**SCVMClient** اليكو قلاح نم ققحتلI. 3.

يأ دوجو نم ققحتلا كنكمي *[يرايتخ|] etc/init.d/scvmclient status رم*أل| مادختس|ب i- GREP | eXCLI ةكبشب ةصاخلا IP لاصتا ةمئاق مادختساب ةحوتفم تالاصتإ ،HX ةعومجم ماظن رادصإ سفن وه SCVMClient VIB ناك اذإ ام ديكأت**"proto\/scvmclient**"

عيبرلا i- GREP | Esxcli جمانربب ةصاخلا تافلملا ةمئاق

[root@bsv-hx220m5-hv-4-3:~] **esxcli software vib list | grep -i spring** scvmclient 3.5.1a-31118 Springpath VMwareAccepted 2018-12-13 stHypervisorSvc 3.5.1a-31118 Springpath VMwareAccepted 2018-12-06 vmware-esx-STFSNasPlugin 1.0.1-21 Springpath VMwareAccepted 2018-11-16

رذعت" يهو ،ةدوجوم ءاطخأ ةيأ كانه تناك اذإ ام ةفرعمل *var/log/scvmclient.log ا* نم ققحت لالخ نم رمألا مزل اذإ SCVMClient ةمدخ ليغشت ةداعإ كنكمي"دقعلا ةطيرخ ىلع لوصحلا etc/init.d/scvmClientStart

- ESXi VMK1 IP ETH1:0*esxcfg-vmknic -l* (NIC) VMK IP (MTU)*vmkping -i VMK1 [-v -s 8972] -d < IP >* t [ ] ESXi 4. ESXi VMK1 IP ETH1:0esxcfg-vmknic -I
- 5. مسا ىلع ەمادختسإ متي يذلI مداخلل SN ىلع **ESXcli ةزەجالل يساسالI ماظنلI لصحي** StCtlVM هيلع لمعي يذلا فيضملا ىلع ةعرسب فرعتلا ىلع كدعاسي دقو StCtlVm .نيع م

ةمجرتلا هذه لوح

ةي الآلال تاين تان تان تان ان الماساب دنت الأمانية عام الثانية التالية تم ملابات أولان أعيمته من معت $\cup$  معدد عامل من من ميدة تاريما $\cup$ والم ميدين في عيمرية أن على مي امك ققيقا الأفال المعان المعالم في الأقال في الأفاق التي توكير المالم الما Cisco يلخت .فرتحم مجرتم اهمدقي يتلا ةيفارتحالا ةمجرتلا عم لاحلا وه ىل| اًمئاد عوجرلاب يصوُتو تامجرتلl مذه ققد نع امتيلوئسم Systems ارامستناء انالانهاني إنهاني للسابلة طربة متوقيا.